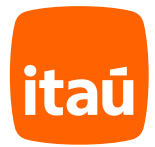

# **É simples, rápido e seguro.** Abra sua conta corrente Itaú.

Agora você faz tudo pelo celular. É mais comodidade para você!

Mas, se preferir ser atendido fisicamente, procure uma de nossas agências ou o atendimento exclusivo no seu local de trabalho. Pode ser que na sua cidade tenha agências que estão prestando atendimento exclusivo para você, consulte seu RH para saber mais.

**Agora vamos mostrar um passo a passo que preparamos para você abrir sua conta corrente pelo celular ;)**

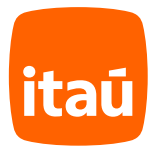

Para ser direcionado automaticamente, abra a câmera do seu celular e aponte para o QRCode abaixo ou acesse:

**meu.itau/abrir-conta**

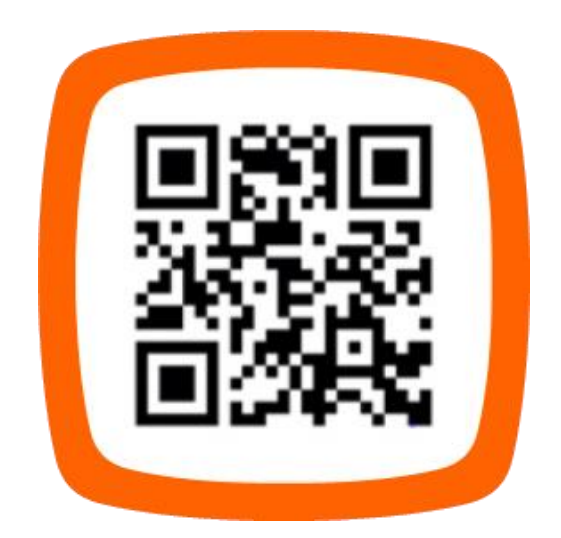

Caso ocorra alguma pendência no processo de abertura de conta, entraremos em contato por e-mail. Mantenha seu e-mail atualizado e verifique a caixa "Spam" e/ou "Lixo Eletrônico". Caso você escolha manter apenas a conta salário ou a portabilidade salarial, a abertura dessa conta poderá ser feita em uma de nossas agências.

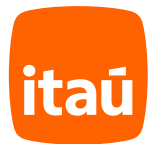

## **Início**

## **1.**

Acesse: meu.itau/abrir-conta pelo navegador do seu celular, informe seu CPF e clique em **"receba seu salário no Itaú"**.

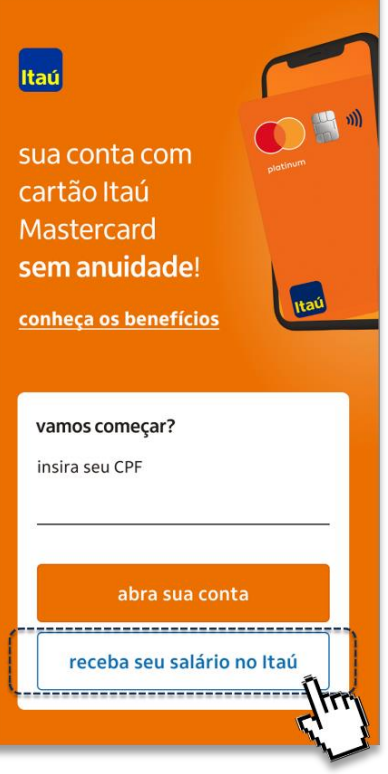

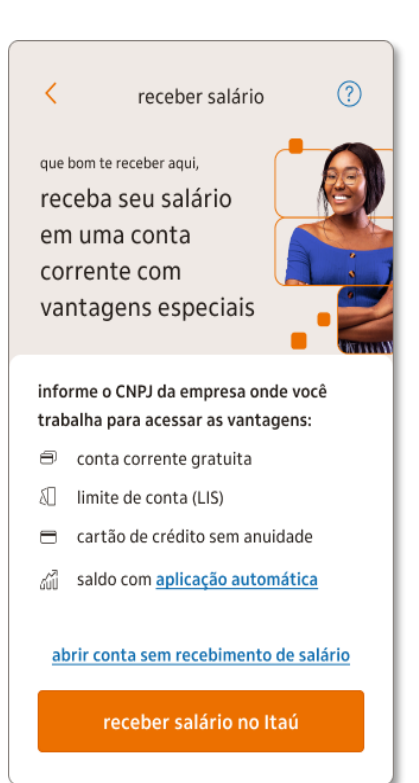

#### **2.**

Confira as vantagens de receber o seu salário em uma conta corrente e clique em "receber salário no Itaú".

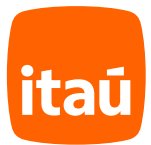

## **Início**

#### **3.**

**4.**

Informe o CNPJ da empresa em que trabalha. Caso não saiba o CNPJ consulte seu holerite ou entre em contato com o RH da empresa.

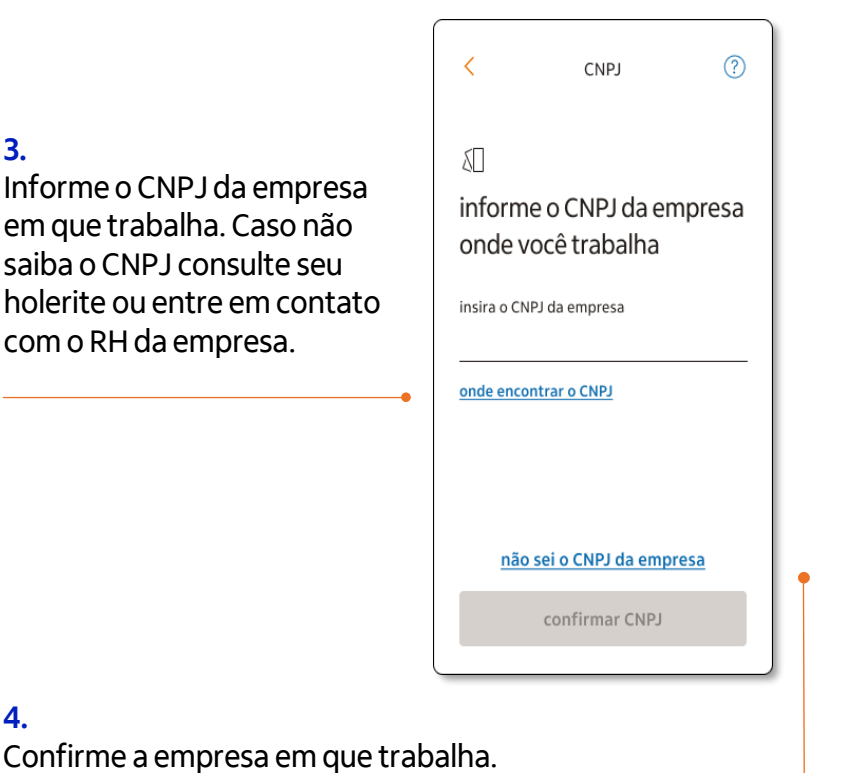

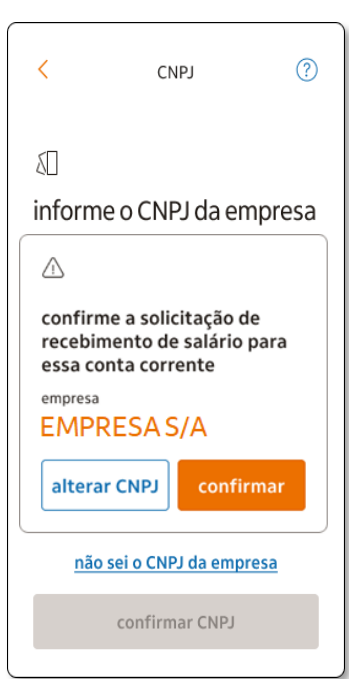

**Atenção:** após inserir seu CPF e CNPJ, você pode estar elegível a abrir sua conta no segmento Uniclass ou Personnalité. Nesses casos, você será dirigido para realizar a escolha entre seguir com o segmento sugerido ou alterá-lo.

### Itaú

receba seu salário em uma conta Itaú Uniclass

Conta com benefícios exclusivos e ofertas que cabem no seu bolso.

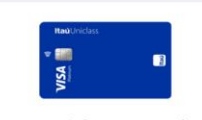

chegue mais longe com o banco que tem tudo para você

- $\checkmark$  time de especialistas à sua disposição
- atendimento exclusivo nas agências e<br>canais digitais  $\checkmark$
- $\checkmark$  ofertas que cabem no seu bolso

se preferir apenas os serviços essenciais<br>gratuitos, conheça nossas outras opções de conta

conhecer outra opção de conta

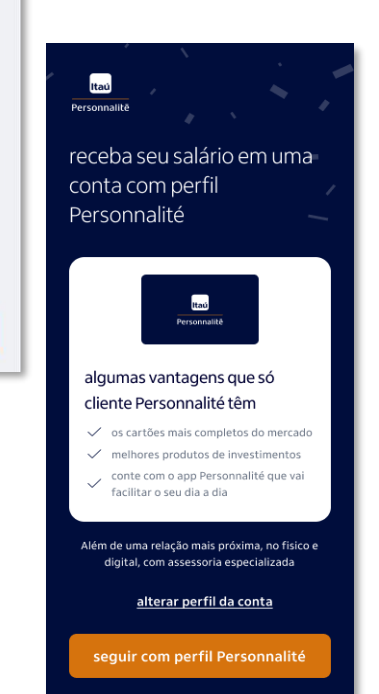

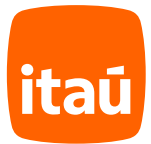

# **Criação de login**

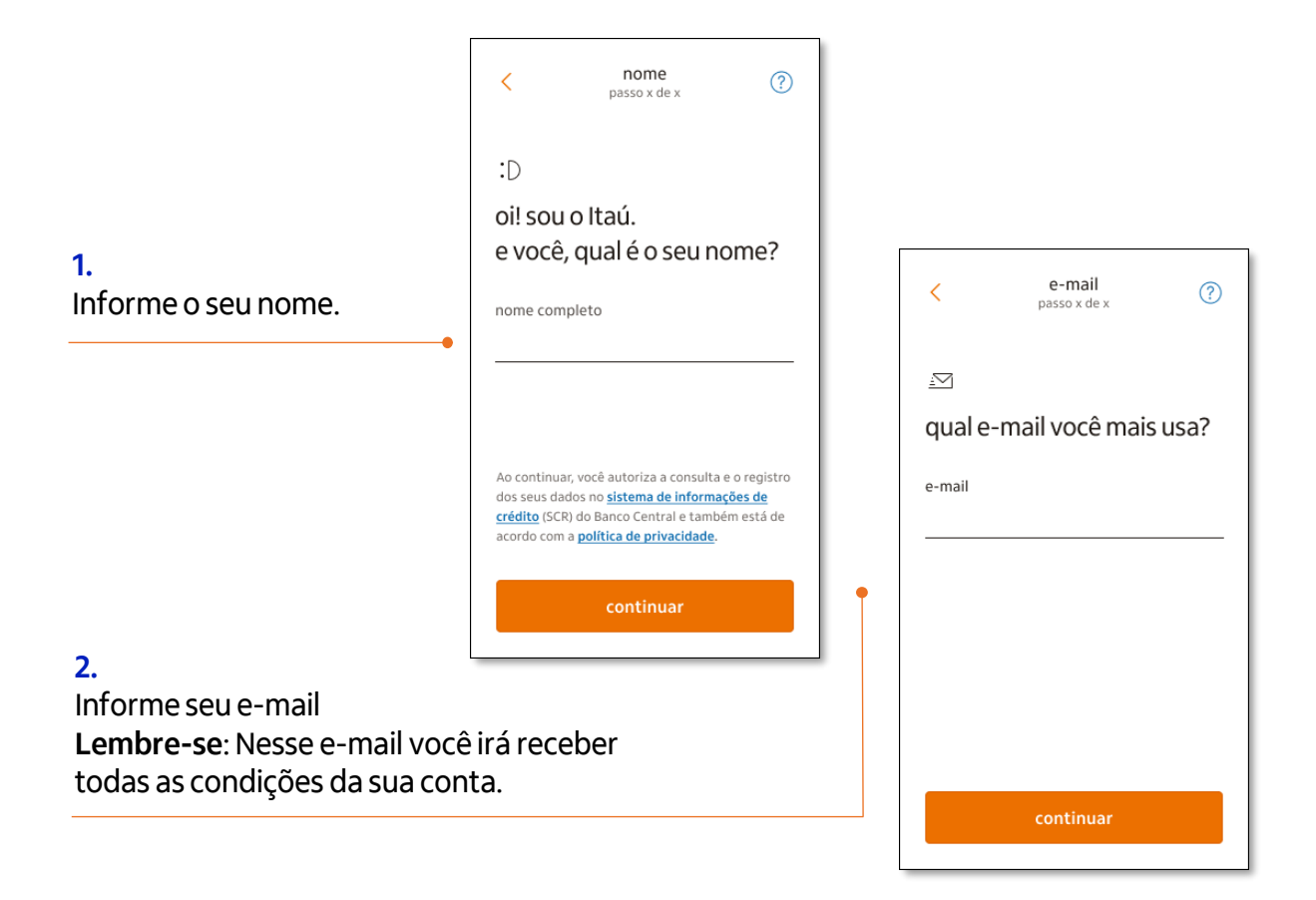

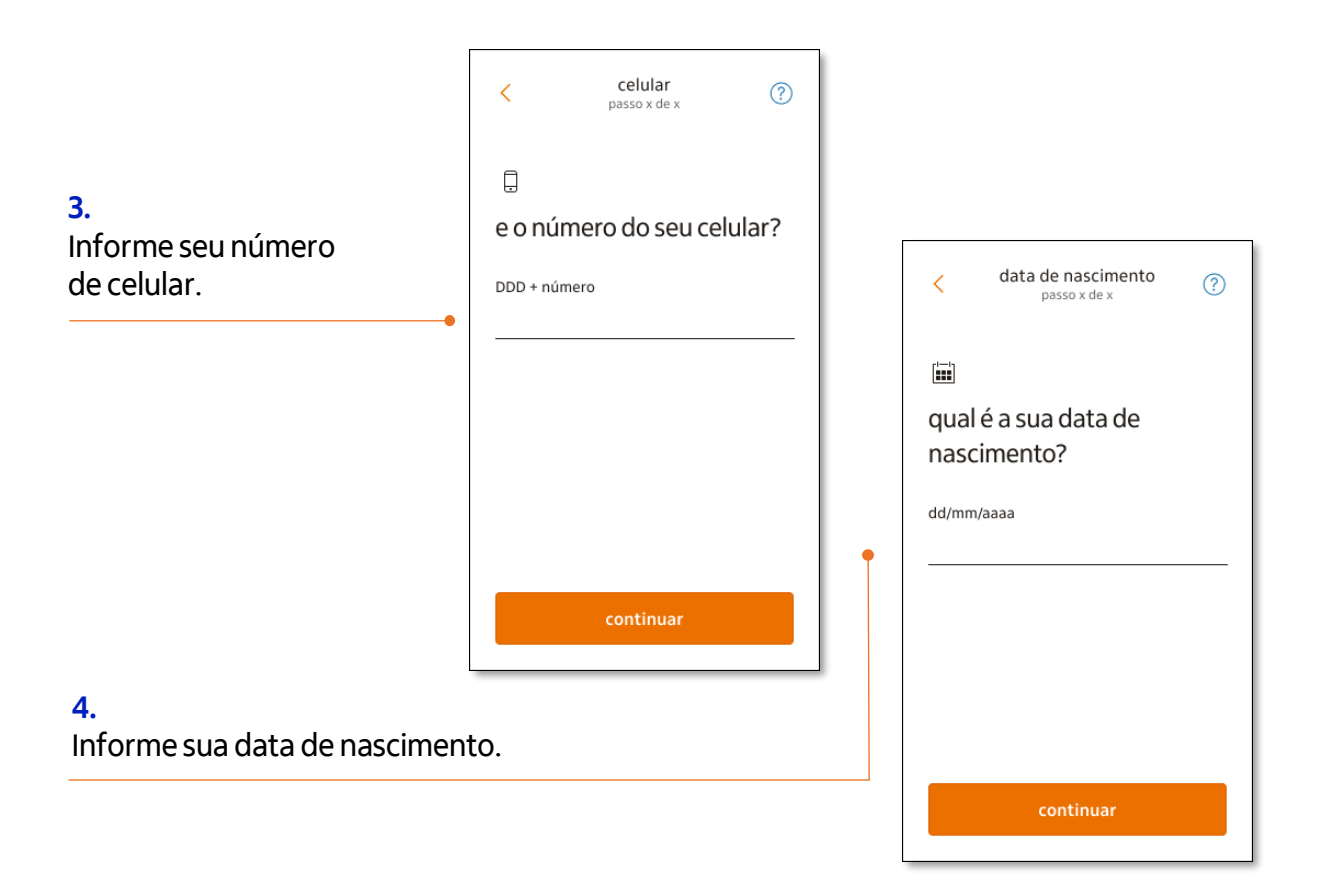

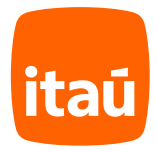

# **Biometria facial**

#### **1.**

Chegou a hora de tirar uma foto sua. **Lembre-se:** o celular precisa estar na vertical.

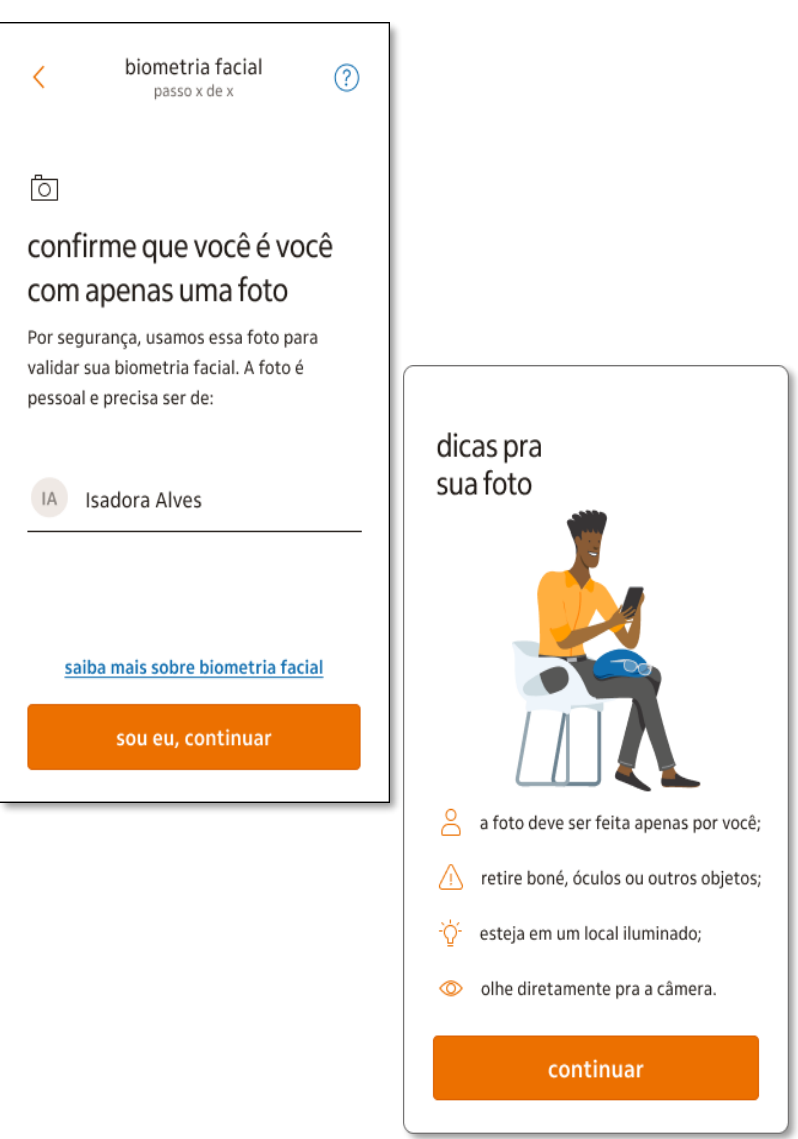

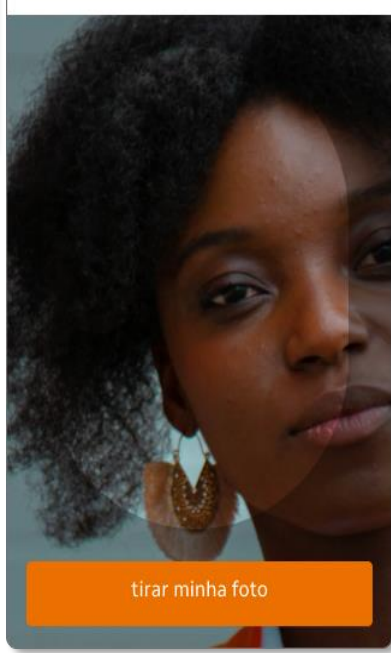

centralize o rosto na moldura

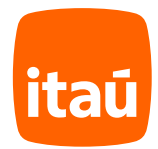

## **Dados pessoais, renda e endereço**

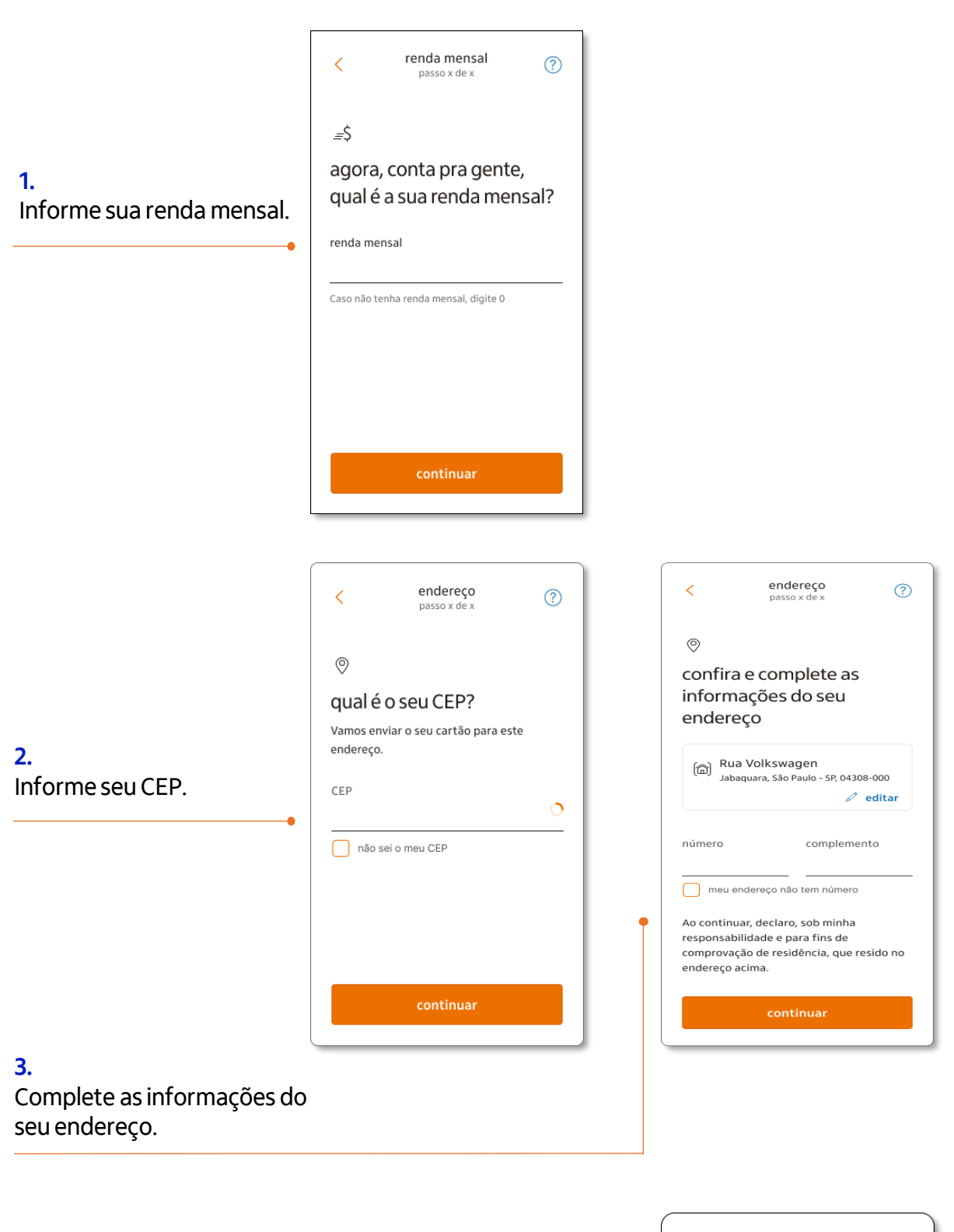

#### **4.**

Informe se possui cidadania estrangeira, residência fiscal, trabalha ou mora fora do Brasil e continue.

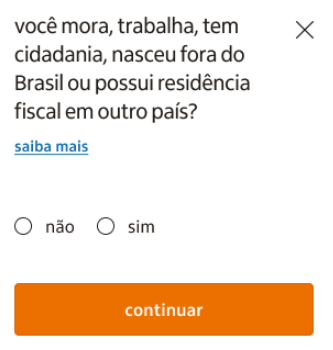

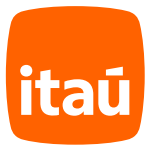

## **Escolha da agência**

#### **1.**

Com base no CEP informado trouxemos a agência mais próxima do seu endereço. Caso deseje escolher outra agência clique em "alterar agência".

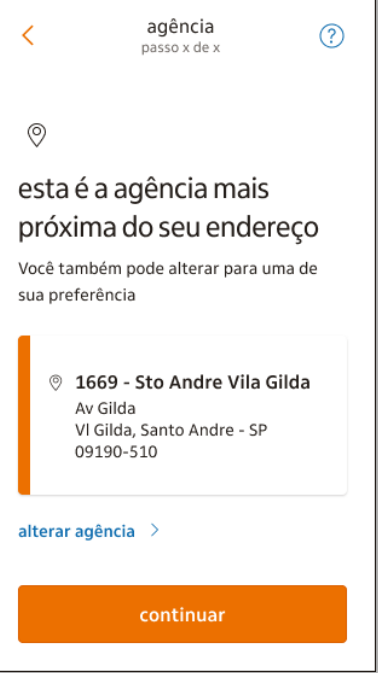

## **2.**

Você pode escolher outra agência ou PAB (Posto de Atendimento Bancário) localizado dentro da sua empresa através da busca por número da agência, CEP ou nome da rua da empresa.

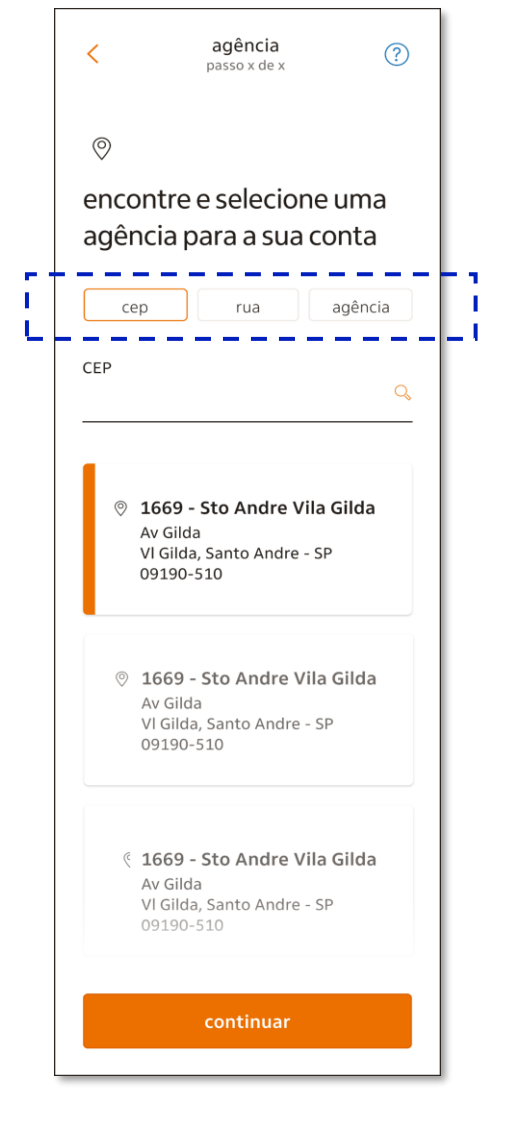

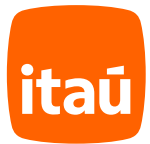

## **Contratação de serviços**

#### **1.**

Confira os serviços da sua conta e clique em "contratar".

#### **2.**

Se quiser, você pode solicitar a aprovação de um limite de conta para usar em casos de emergência.

#### $\frac{consta}{\text{passo} \times \text{de} \times}$  $\overline{\left( \right. }% ,\left. \overline{\left( \right. \right. }% ,\left. \overline{\left( \right. \right. }% ,\left. \overline{\left( \right. \right. })\right)$  $\circledR$ å conta corrente com vantagens especiais Tenha isenção na mensalidade enquanto<br>receber seu salário nesta conta e seu empregador for nosso parceiro. de R\$50,40 conta com pacote por R\$ 0,00 Padronizado IV  $\checkmark$  12 saques grátis por mês  $\checkmark$  8 extratos mensais  $\checkmark$  canais de atendimento 24h

saiba mais sobre todos os serviços da sua conta

contratar

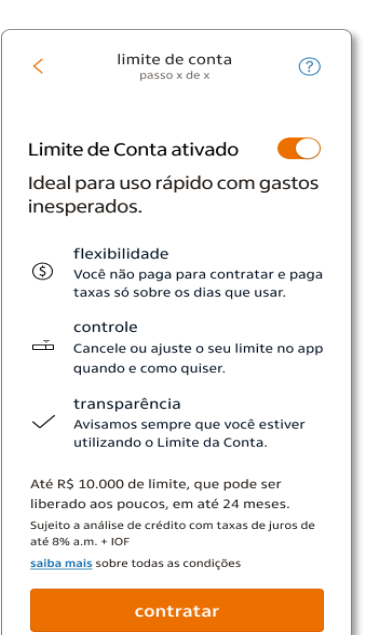

## **3.**

Conte com um cartão múltiplo, com função débito e crédito, para usar como quiser.

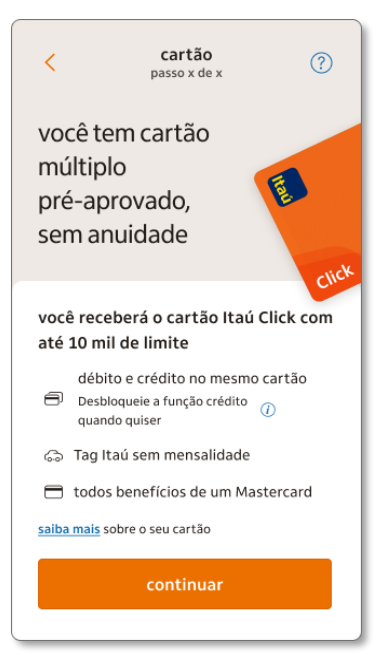

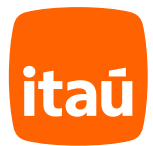

# **Cadastro de senha e envio da proposta**

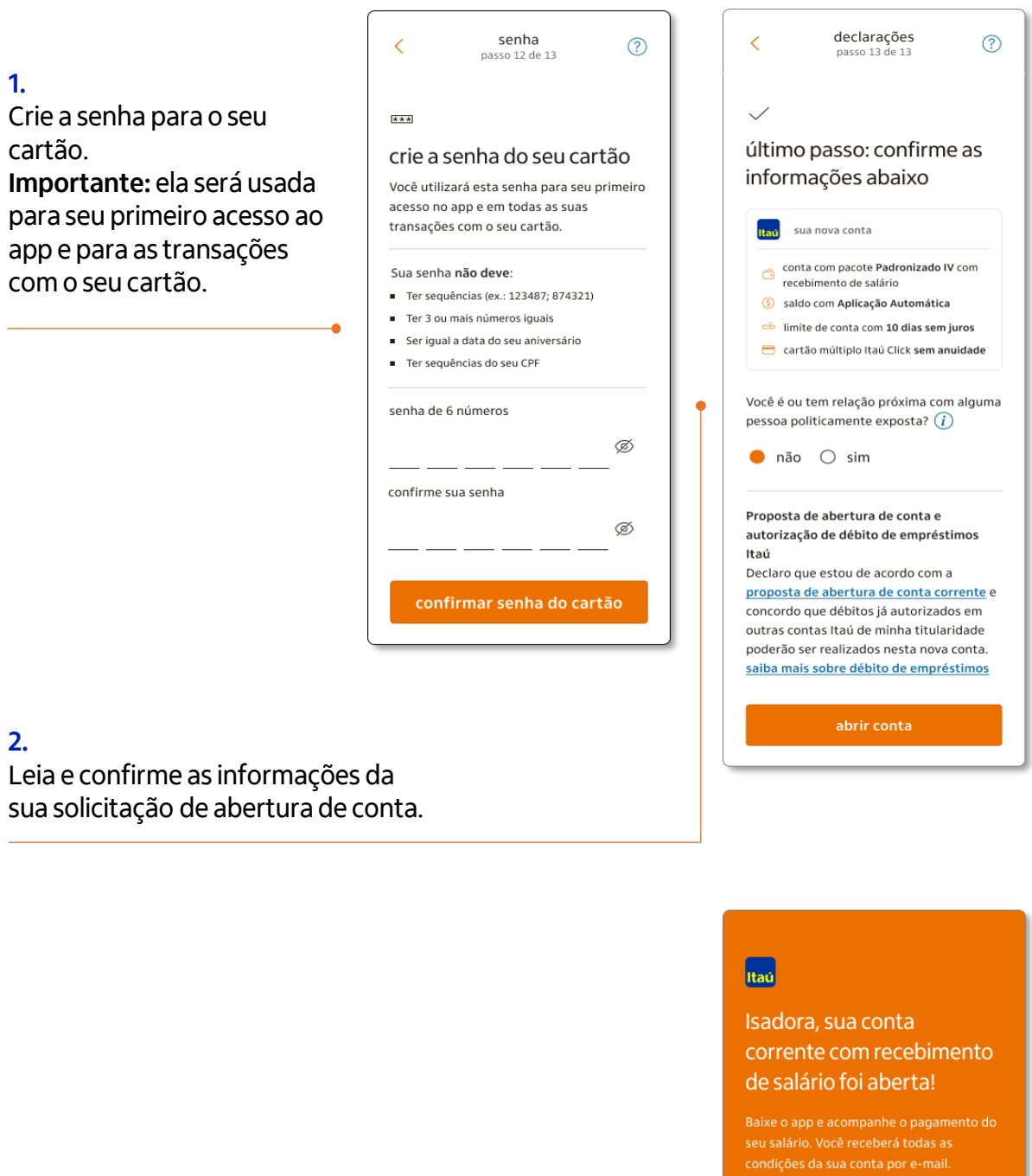

agência conta<br>**1669 32618-2** 

baixar o app Itaú

## **3.**

Pronto! Em breve você receberá um e-mail com as condições da sua conta. Aproveite sua conta corrente com recebimento de salário!

**Lembre-se:** Após aprovação da sua proposta é só baixar o app do Itaú para começar a usar a sua conta e você já pode informar os números de sua agência e conta Itaú à sua empresa.

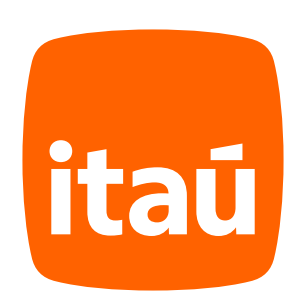